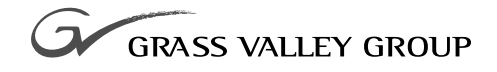

# ANALOG COMPOSITE OUTPUT Installation Manual

071-8080-00 **NOVEMBER 2000**

### **PROFILE** PDR 100 **PROFESSIONAL DISK RECORDER**

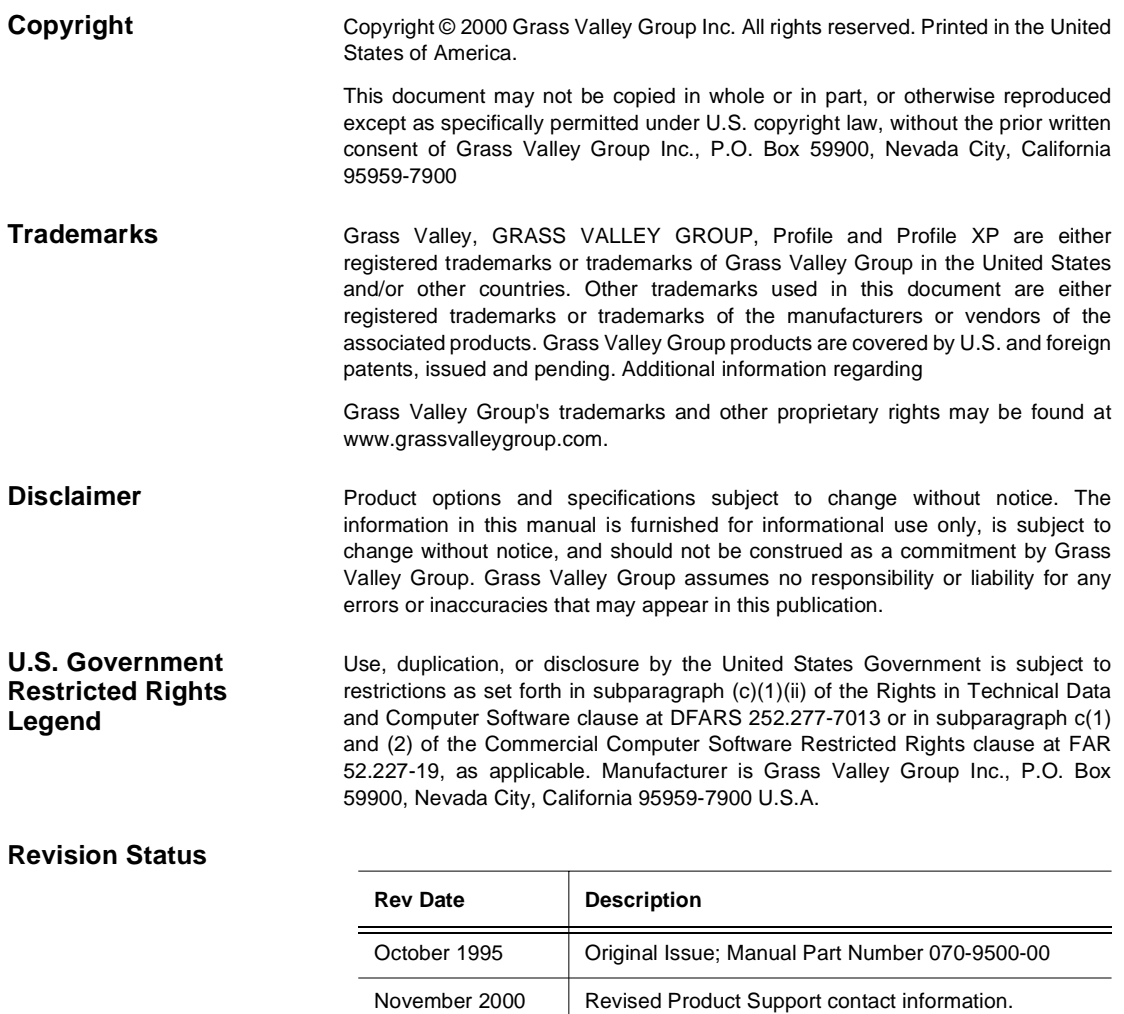

Part Number 071-8080-00.

## **Grass Valley Group Product Support**

You can get technical assistance, check on the status of problems, or report new problems by contacting our Product Support Group.

## **United States and Canada**

Monday–Friday 5:30AM–5:00PM Pacific Time (800) 547-8949

### **Europe**

Monday–Friday 9:00AM–5:30PM

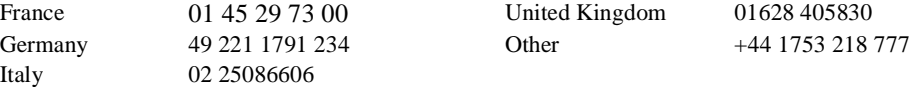

## **Asia and South America**

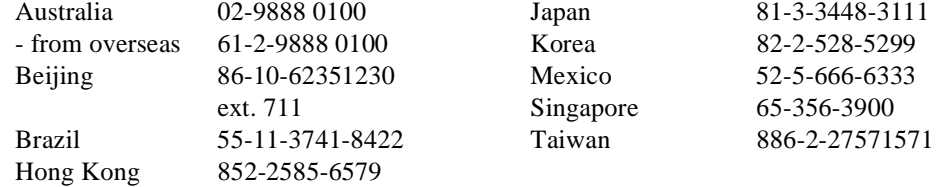

### **World Wide**

**24-hour Emergency Hotline (530) 478-4148** (Contract and warranty customers)

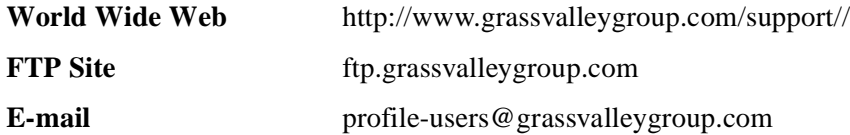

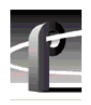

*Grass Valley Group Product Support*

## **General Safety Summary**

 $\bigwedge$ 

*WARNING: These instructions are for use by qualified service personnel only. To avoid personal injury, do not perform any servicing unless you are qualified to do so. Refer to all safety summaries before performing service.* 

Review the following safety precautions to avoid personal injury and prevent damage to this product or any products connected to it.

While using this product, you may need to access other parts of the system. Read the general safety summary in other system manuals for warnings and cautions related to operating the system.

## **Injury Precautions**

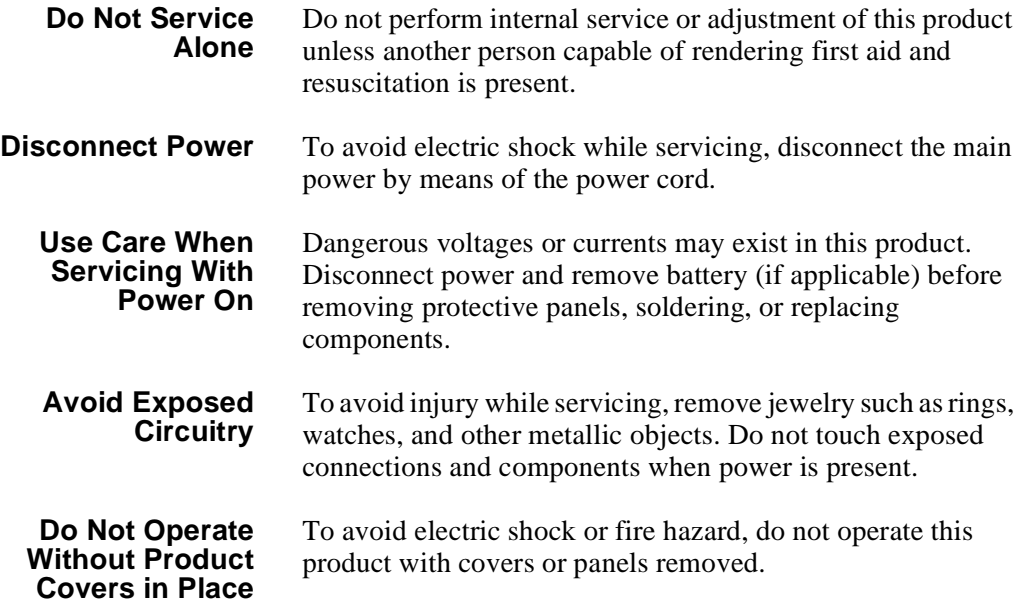

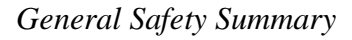

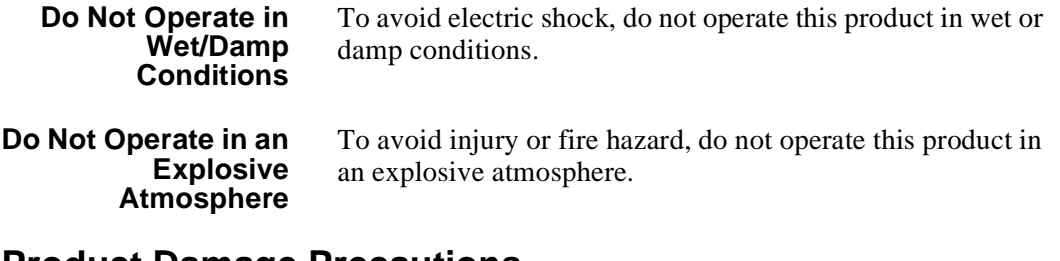

### **Product Damage Precautions**

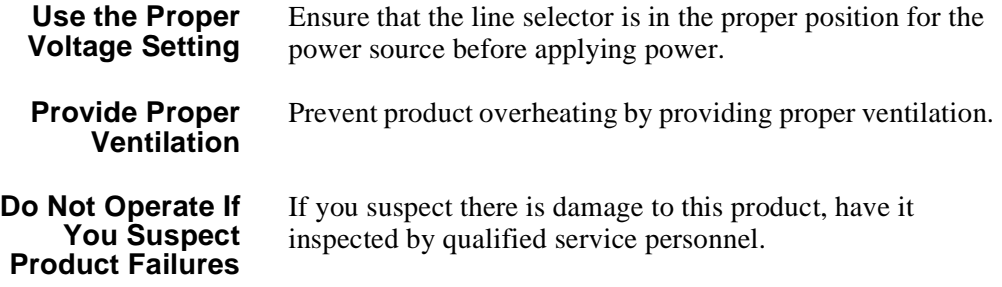

## **Safety Terms and Symbols**

#### **Terms in This Manual**

These terms may appear in this manual:

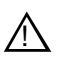

*WARNING:* Warning statements identify conditions or practices that can result in personal injury or loss of life.

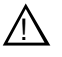

*CAUTION:* Caution statements identify conditions or practices that can result in damage to the equipment or other property.

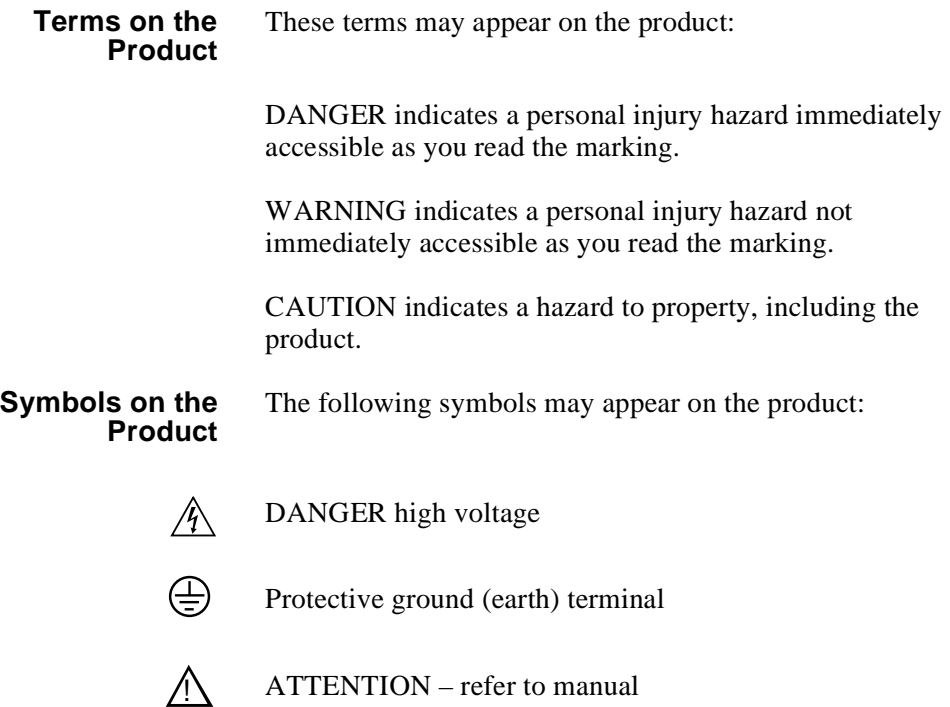

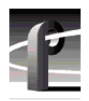

*Certifications and Compliances*

## **Certifications and Compliances**

# **FCC Emission**

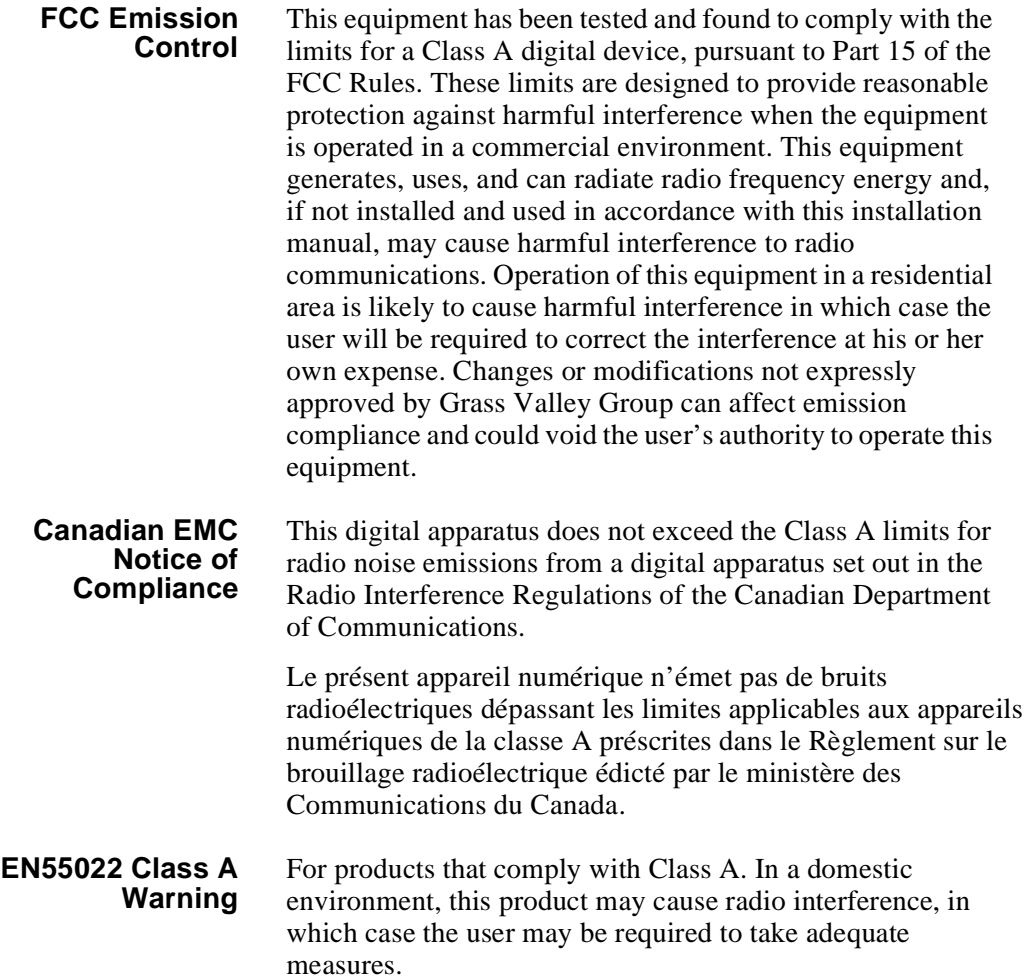

## **Certification**

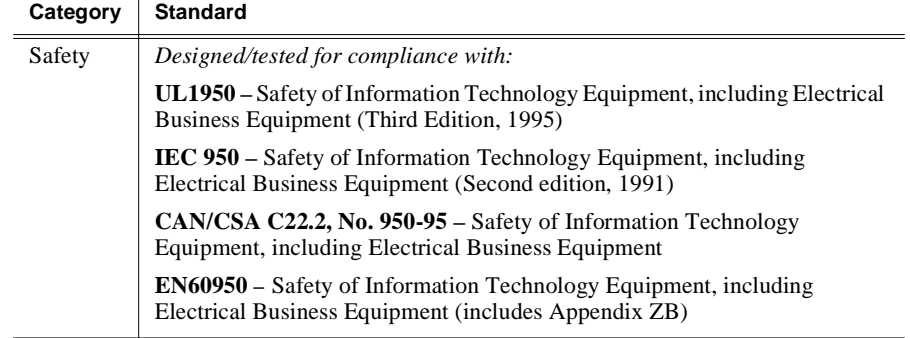

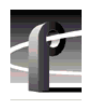

*Certifications and Compliances*

# **Contents**

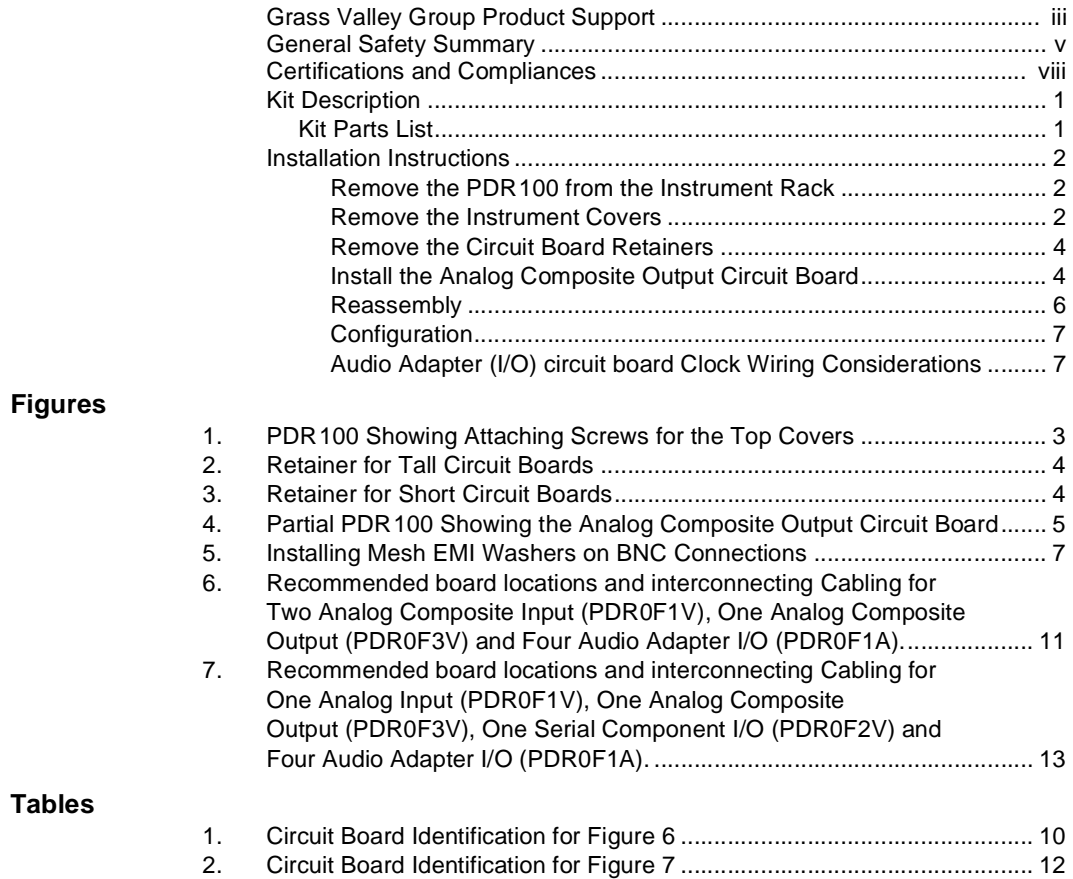

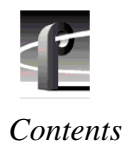

# **Kit Description**

This product modification kit adds a circuit board to provide two NTSC analog composite output channels. *Refer to Configuration section in the PDR100 User manual for more information.*

## **Kit Parts List**

- One Analog Composite Output board
- One Audio Clock Routing cable
- One EMI suppression gasket
- One set of PDR100 option labels
- PDR0F3V Installation instructions

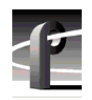

## **Installation Instructions**

*NOTE: Instrument upgrades and repairs should only be attempted by qualified service personnel. For further assistance call your nearest Grass Valley Group.Service Center.*

Label wiring connections prior to removal to facilitate reassembly.

#### **Remove the PDR100 from the Instrument Rack**

- 1. Remove all cabling connected to the PDR 100.
- 2. Loosen the front-panel retaining screws.
- 3. Grasp the handles and pull the PDR 100 out until the slide sections latch. The PDR 100 is firmly held in this position.
- 4. Press both track stop latch buttons (visible in the stop latch holes) and carefully slide the PDR 100 free of the tracks.
- *>>> CAUTION. Many components in the PDR 100 are susceptible to static-discharge damage. Service the PDR 100 only in a static-free environment while observing standard handling precautions for static-sensitive devices. Always wear grounded wrist and foot straps.*

### **Remove the Instrument Covers**

- 1. Using a driver with a #10 Torx tip, remove the flat-head screws that hold down the top covers. See [Figure 1](#page-14-0).
- 2. Set aside the covers.

<span id="page-14-0"></span>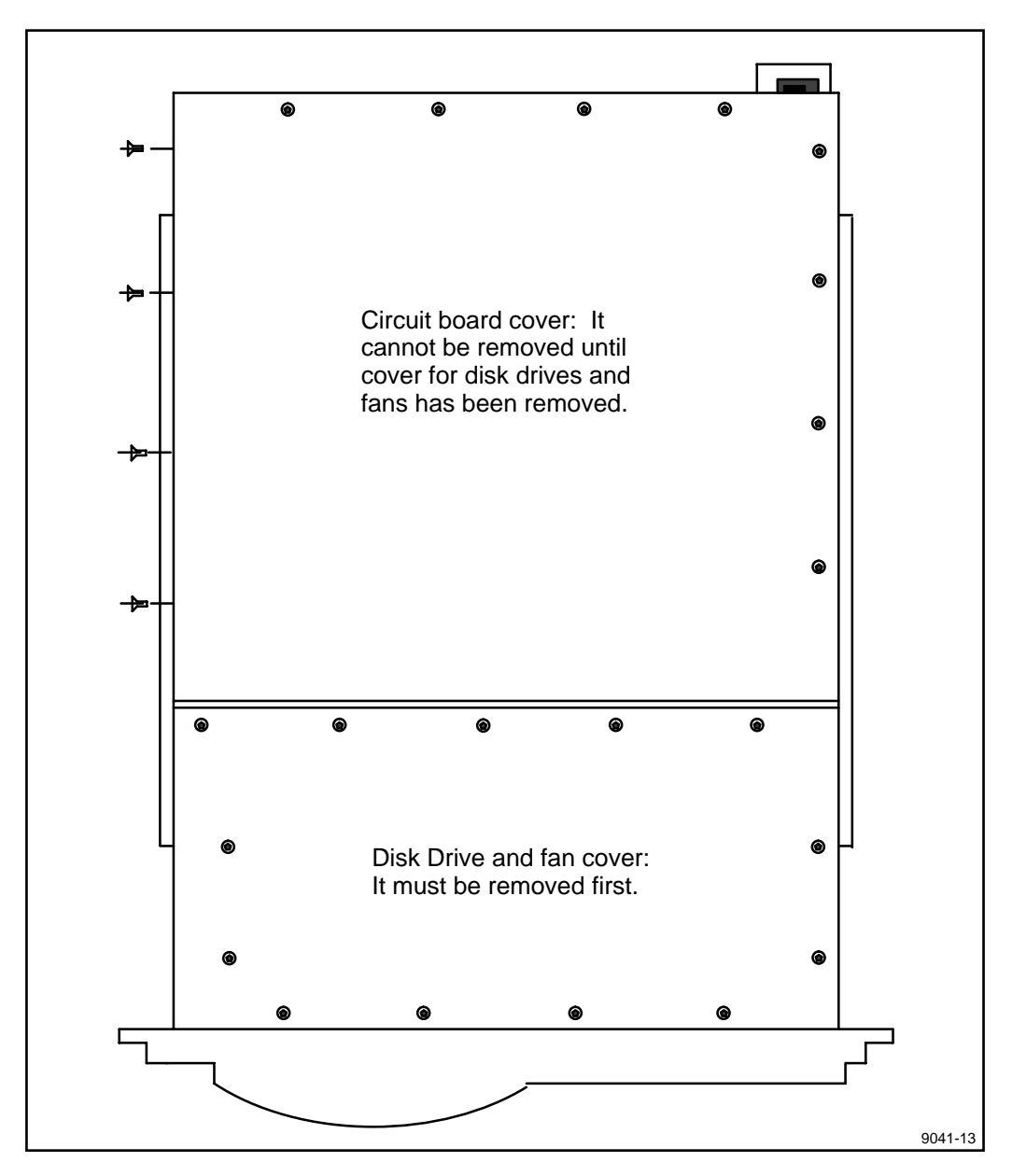

**Figure 1. PDR100 Showing Attaching Screws for the Top Covers**

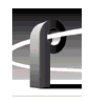

#### **Remove the Circuit Board Retainers**

1. Remove the screw that attaches the tall circuit board retainer to the left side of the chassis and pull the retainer straight up.

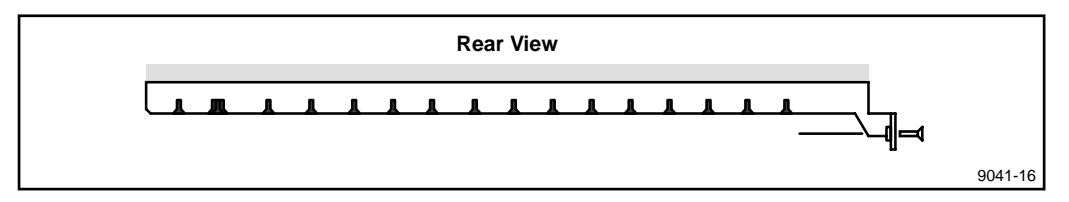

**Figure 2. Retainer for Tall Circuit Boards**

2. Remove the retainer for the short circuit boards. Remove the attaching screw located in the middle of the retainer. Lift the retainer straight out.

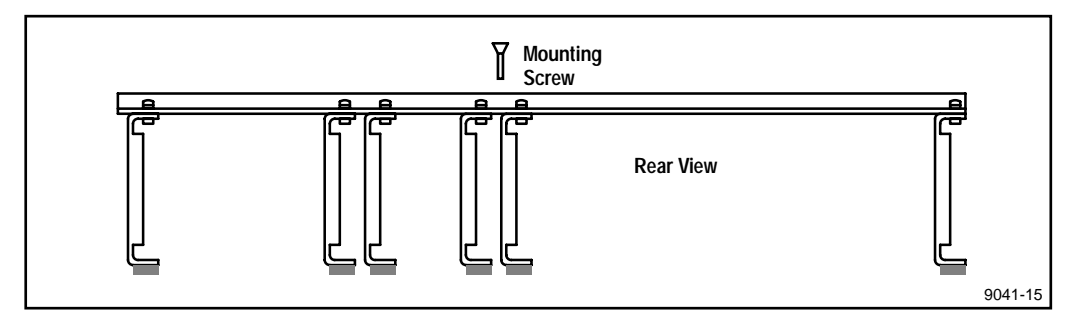

**Figure 3. Retainer for Short Circuit Boards**

### **Install the Analog Composite Output Circuit Board**

- 1. Select slot J11 or J12 for this application. Remove any circuit board that may be installed in this location.
- *>>> CAUTION. Do not exert any force on the rear panel-connectors when removing or installing circuit boards in the card slots. Two screws hold the circuit board in the card slot, one accessible from the top of the PDR 100 and the other accessible from the rear. Both screws must be removed before the circuit board can be removed.*
- 2. Remove the circuit board panel (bracket) that covers the rear panel slot (J11 or J12) that you selected for this application.
- 3. Slide the circuit board down into the selected position (J11 or J12). Some resistance will be exerted by the contact pressure of the connectors. Take care not to exert extreme force to seat the circuit board.

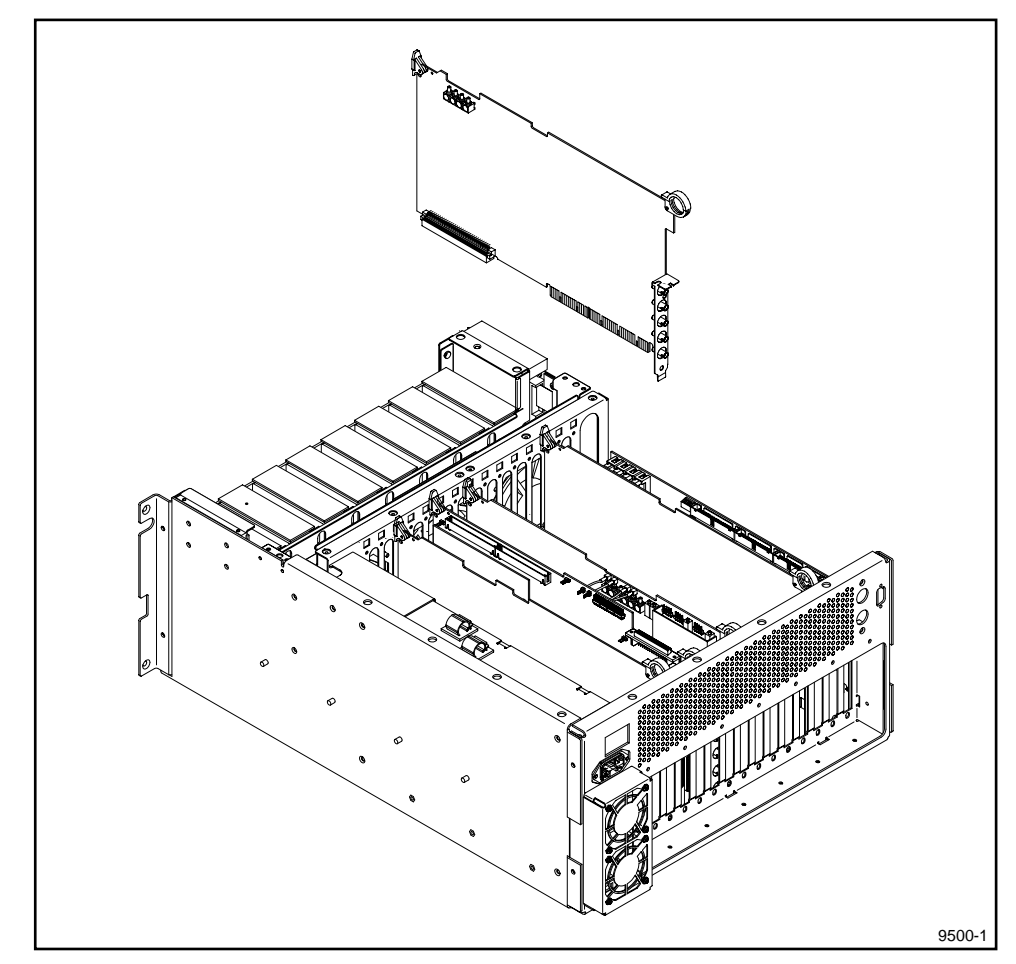

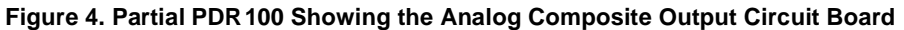

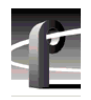

#### **Reassembly**

- 1. Install any additional Options (PDR0FXX) at this time. Use the procedures provided with the PDR0FXX kit. Cabling for the Audio Adapter circuit board should be connected at this time. Refer to [Figures 6](#page-20-0) [and 7](#page-22-0) for suggested wiring interconnections. *[See Audio Adapter \(I/O\) circuit board](#page-18-0)  [Clock Wiring Considerations](#page-18-0)* on page 7.
- 2. Install the Torx mounting screw in the top of the circuit board panel (bracket). Use the hardware that was used to attach the blank bracket to the rear panel.
- 3. Install the Torx mounting screw through the rear panel into the lower part of the circuit board panel (bracket).
- 4. If it was necessary to change the location of any of the short circuit boards (to accommodate the selected location of the new circuit boards), rearrange the individual ECB holddowns for the short circuit boards to coincide with the new locations. Install the retainer.
- 5. Install the retainer for the tall circuit boards.
- 6. Choose the individual labels, that identify the options you have installed, from the label page provided in the kit. Apply the labels to cover the existing identification labeling located on the recessed bottom edge of the rear chassis. The **BANK 1, 2, 3, 4** and **VIDEO 1, 2, 3, 4** slots must be relabeled in ascending order right-to-left as viewed from the PDR100 rear panel.
- 7. Install the top covers on the PDR 100.
- 8. Install the PDR100 in the instrument rack.
- 9. Install the appropriate cabling to the rear panel connectors of the PDR100. To ensure compliance with EMI certification requirements, the mesh washers supplied must be used when connecting BNC connectors to the rear panel. Install the washers as shown in [Figure 5](#page-18-0).

*Installation Instructions*

<span id="page-18-0"></span>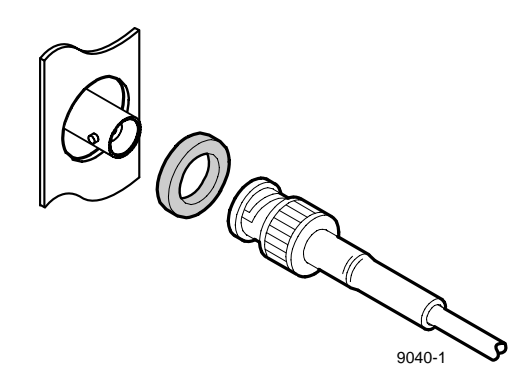

#### **Figure 5. Installing Mesh EMI Washers on BNC Connections**

#### **Configuration**

- 1. You must use VdrPanel software V1.2.2 or higher to operate your new hardware option. To check the software version, view release.txt file or upgrade.txt file in the c:\profile directory. If you need a software upgrade contact your Grass Valley Group representative.
- 2. Start "VdrPanel" and "PDR100 Configuration Tool" software and review your PDR100 configuration settings. Please refer to the applicable sections in your User manual as follows:
	- VdrPanel
	- PDR<sub>100</sub> Configuration Tool

#### **Audio Adapter (I/O) circuit board Clock Wiring Considerations**

1. If asynchronous video is used, the clock from the Analog Composite Input circuit board must be connected to all Audio Adapter (I/O) circuit boards associated with the Video input.

If synchronous video is used, the associated Audio Adapter (I/O) circuit board only needs a Play clock attached. Then use the PDR100 Configuration Tool software to select the Play clock as the source for the Record clock. *For both asynchronous and synchronous video, any source of system clock can be used for the Play clock.*

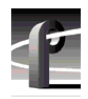

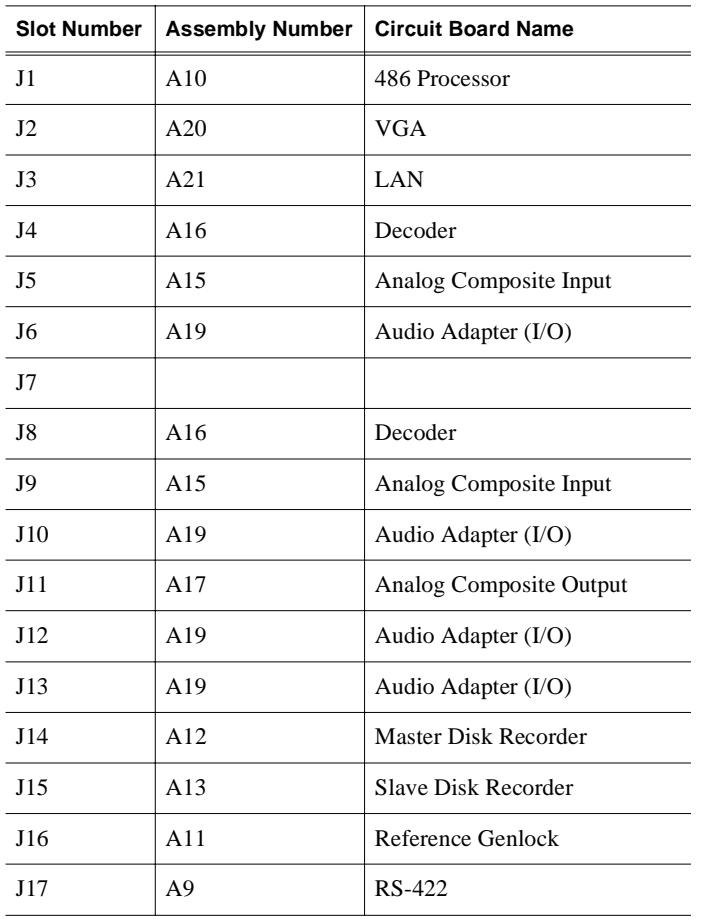

#### **Table 1. Circuit Board Identification for [Figure 6](#page-20-0)**

<span id="page-20-0"></span>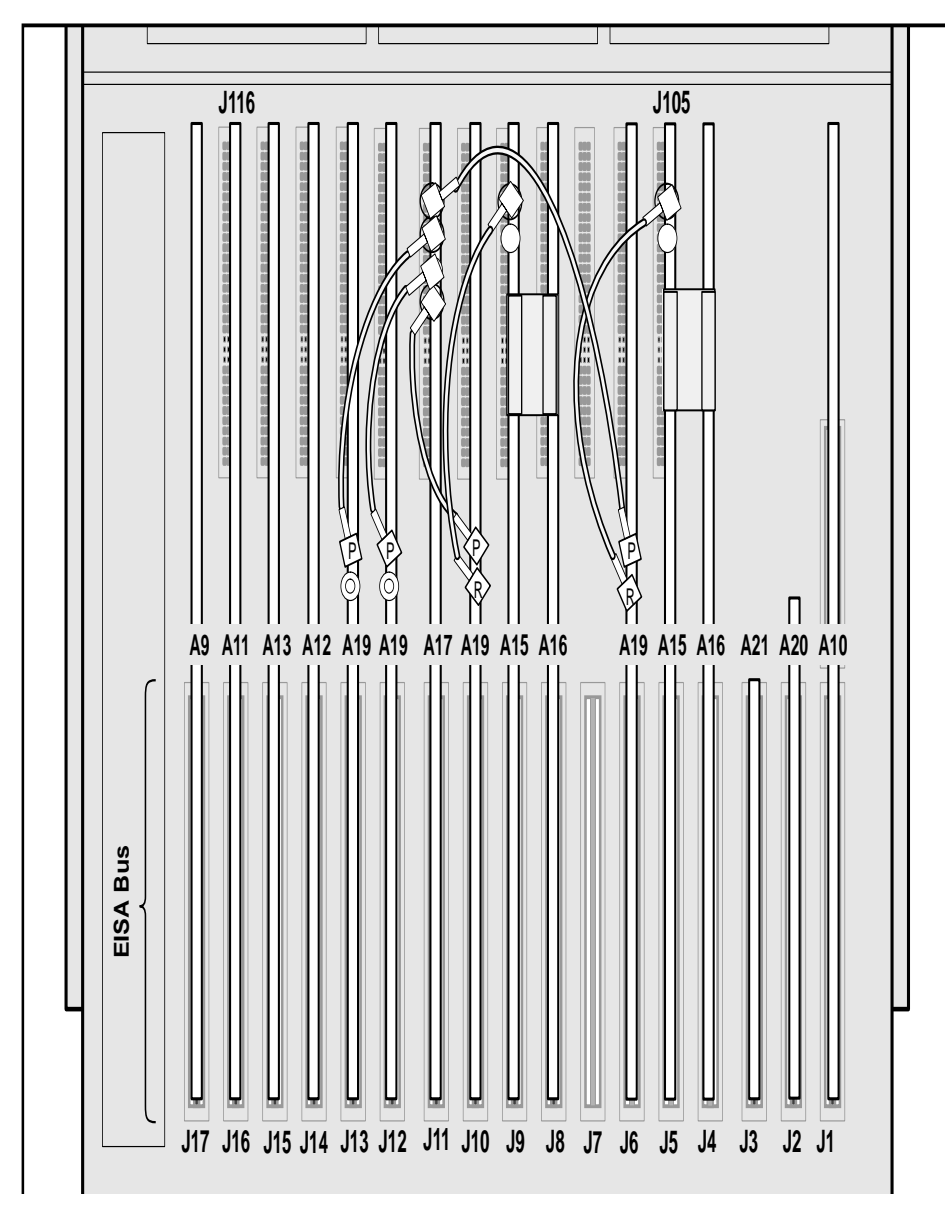

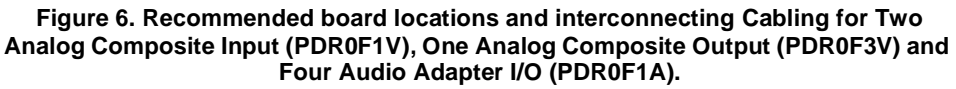

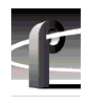

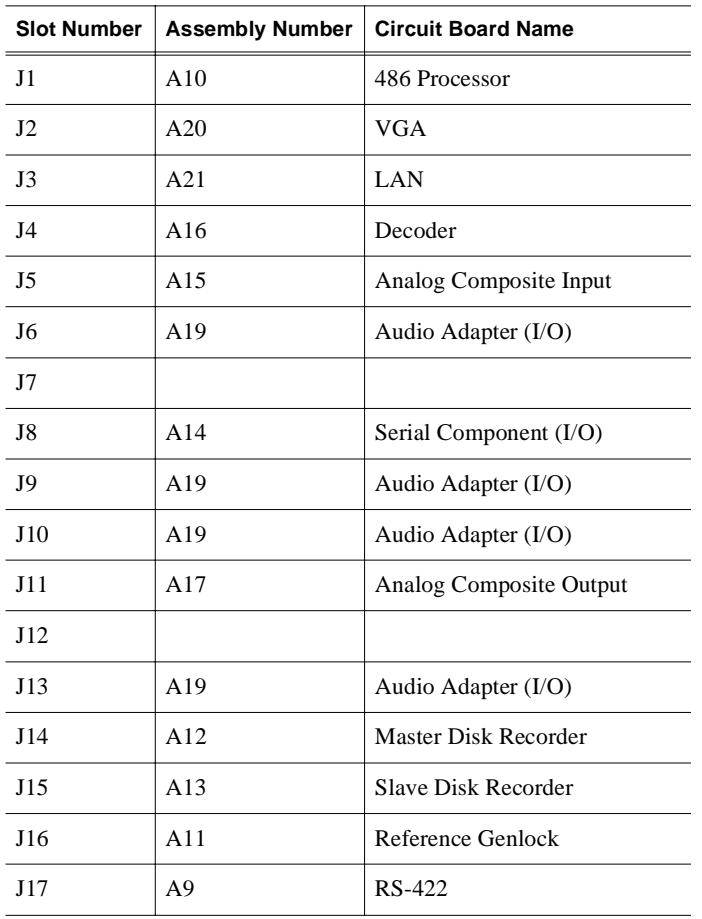

#### **Table 2. Circuit Board Identification for [Figure 7](#page-22-0)**

<span id="page-22-0"></span>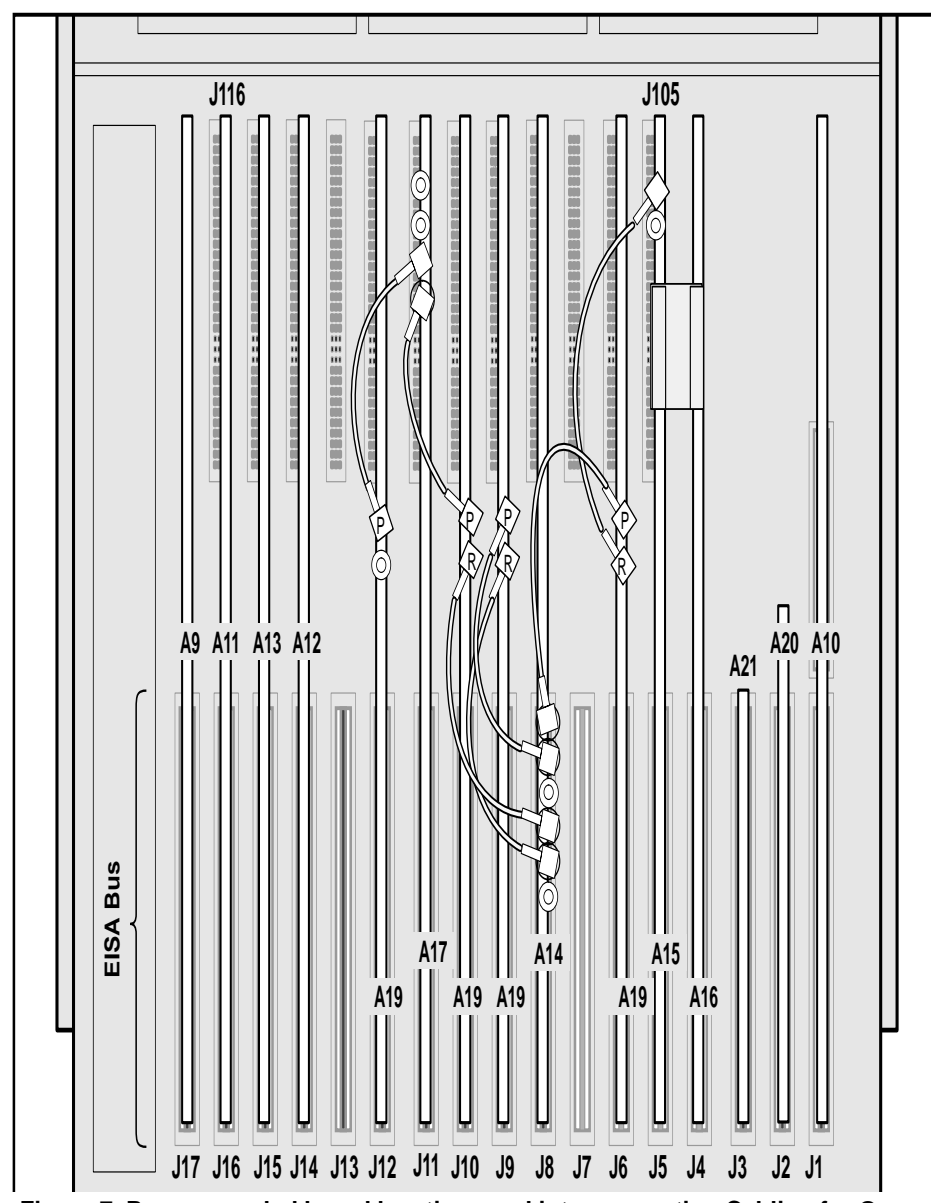

**Figure 7. Recommended board locations and interconnecting Cabling for One Analog Input (PDR0F1V), One Analog Composite Output (PDR0F3V), One Serial Component I/O (PDR0F2V) and Four Audio Adapter I/O (PDR0F1A).**

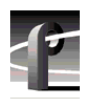